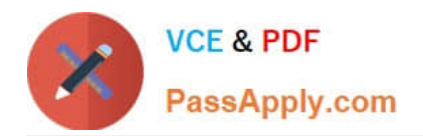

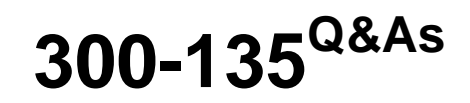

Troubleshooting and Maintaining Cisco IP Networks

# **Pass Cisco 300-135 Exam with 100% Guarantee**

Free Download Real Questions & Answers **PDF** and **VCE** file from:

**https://www.passapply.com/300-135.html**

100% Passing Guarantee 100% Money Back Assurance

Following Questions and Answers are all new published by Cisco Official Exam Center

**C** Instant Download After Purchase

**83 100% Money Back Guarantee** 

- 365 Days Free Update
- 800,000+ Satisfied Customers

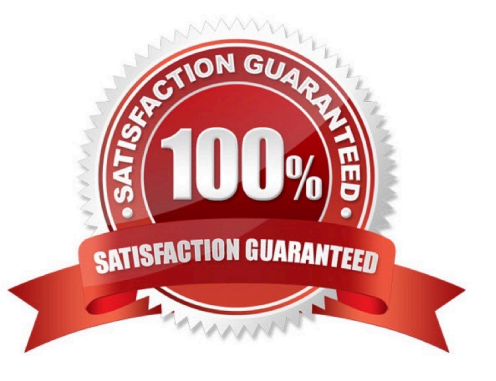

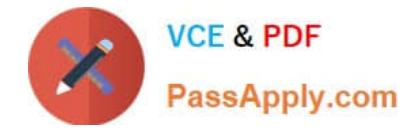

#### **QUESTION 1**

The implementations group has been using the test bed to do a 'proof-of-concept' that requires both Client 1 and Client 2 to access the WEB Server at 209.65.200.241.

After several changes to the network addressing, routing scheme, DHCP services, NTP services, layer 2 connectivity, FHRP services, and device security, a trouble

ticket has been opened indicating that Client 1 cannot ping the 209.65.200.241 address.

Use the supported commands to isolated the cause of this fault and answer the following questions.

What is the solution to the fault condition?

A. Under the interface Serial0/0/0 configuration enter the ip nat inside command.

B. Under the interface Serial0/0/0 configuration enter the ip nat outside command.

C. Under the ip access-list standard nat trafic configuration enter the permit 10.2.0.0 0.0.255.255 command.

D. Under the ip access-list standard nat\_trafic configuration enter the permit 209.65.200.0 0.0.0.255 command.

Correct Answer: C

On R1 we need to add the client IP address for reachability to server to the access list that is used to specify which hosts get NATed.

Clients 1 and 2 belong in the 10.2.0.0 subnet, as if you observe the NAT configuration you will notice that only 10.1.0.0 are specified in the NAT pool. Clients 1 and 2 are not being translated when they should be. The problem is with the **NAT** 

configuration on R1.

Adding the "permit 10.2.0.0" statement to the NAT pool access list will include these two hosts to be translated, and then they should be able to ping the web servers.

#### **QUESTION 2**

Refer to the exhibit. How would you confirm on R1 that load balancing is actually occurring on the default- network (0.0.0.0)?

A. Use ping and the show ip route command to confirm the timers for each default network resets to 0.

B. Load balancing does not occur over default networks; the second route will only be used for failover.

C. Use an extended ping along with repeated show ip route commands to confirm the gateway of last resort address toggles back and forth.

D. Use the traceroute command to an address that is not explicitly in the routing table

Correct Answer: D

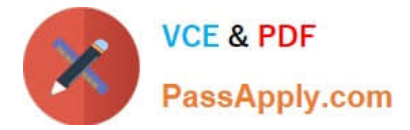

## **QUESTION 3**

Refer to the exhibit. Which IP address should be configured as the tunnel source on the HQ router for maximum resiliency?

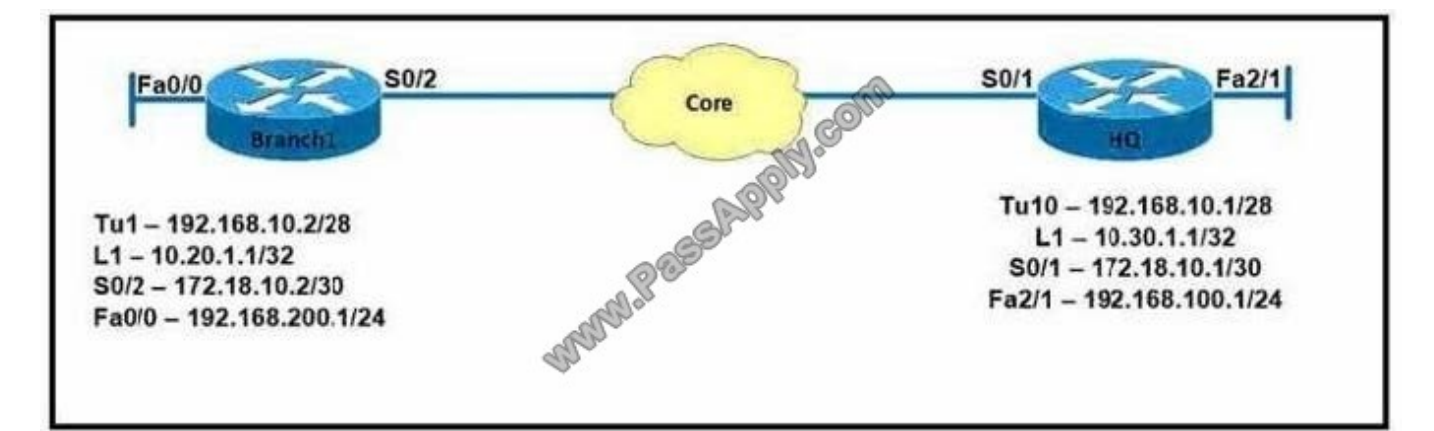

A. 10.20.1.1

B. 10.30.1.1

- C. 172.18.10.2
- D. 192.168.10.1

Correct Answer: B

### **QUESTION 4**

About AAA:

username nmops privilege 15 secret Cisco 123

username nmeng privillege 15 secret 123Cisco

enable secret Str0ng34156732

aaa authentication login default group tacacs+ local aaa authentication enable default group tacacs+

aaa authorization config-commands

aaa authourization exec default group tacacs+ if-authenticated aaa accounting exec default start-stop group tacacs+ aaa accounting commands 5 default stop-only group tacacs+ aaa accounting commands 15 default start-stop group tacacs+

aaa accounting system default start-stop group tacacs+ You are performing a peer review on this implementation script, which is intended to enable AAA on a device. if the script is deployed which two effects does it have on the device?

(choose two)

A. part of the script is rejected

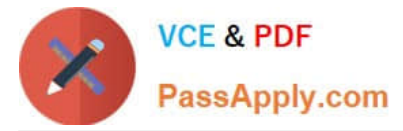

- B. the device authenticates users against the local database first
- C. the device fails to perform AAA because session-id common command is missing
- D. the device authenticates all users except nmops and nmeng against the TACAS+ database
- E. the device fails to perform AAA because the aaa new-model command is missing

#### Correct Answer: AE

R1#sh run | sec aaa R1(config)#aaa authentication ? R1(config)#aaa authentication login default local ^ % Invalid input detected at `^\\' marker. Also when enabling AAA: R1#sh run | sec aaa aaa new-model aaa authentication login default local aaa session-id common

#### **QUESTION 5**

How will you troubleshoot OSPF adjacency issue? (Choose two.)

- A. Using debug ospf adjacency command on a router
- B. Process ID on the routers should match
- C. Router IDs should match
- D. Using debug ospf nsf command

Correct Answer: AD

[300-135 PDF Dumps](https://www.passapply.com/300-135.html) [300-135 Study Guide](https://www.passapply.com/300-135.html) [300-135 Braindumps](https://www.passapply.com/300-135.html)

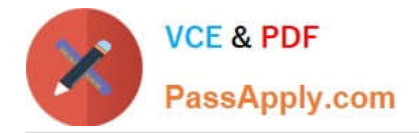

To Read the Whole Q&As, please purchase the Complete Version from Our website.

# **Try our product !**

100% Guaranteed Success 100% Money Back Guarantee 365 Days Free Update Instant Download After Purchase 24x7 Customer Support Average 99.9% Success Rate More than 800,000 Satisfied Customers Worldwide Multi-Platform capabilities - Windows, Mac, Android, iPhone, iPod, iPad, Kindle

We provide exam PDF and VCE of Cisco, Microsoft, IBM, CompTIA, Oracle and other IT Certifications. You can view Vendor list of All Certification Exams offered:

## https://www.passapply.com/allproducts

# **Need Help**

Please provide as much detail as possible so we can best assist you. To update a previously submitted ticket:

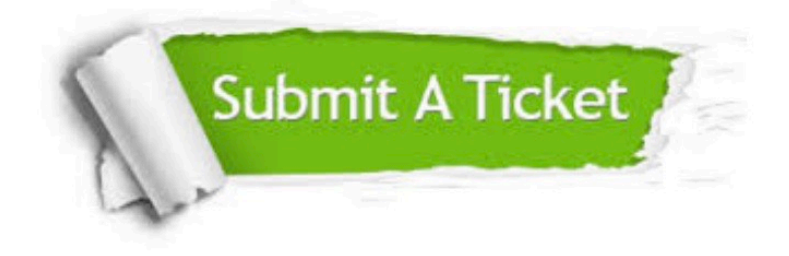

#### **One Year Free Update**

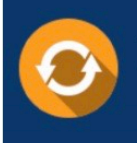

Free update is available within One fear after your purchase. After One Year, you will get 50% discounts for updating. And we are proud to .<br>poast a 24/7 efficient Customer Support system via Email

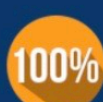

**Money Back Guarantee** 

To ensure that you are spending on quality products, we provide 100% money back guarantee for 30 days from the date of purchase

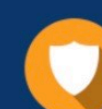

#### **Security & Privacy**

We respect customer privacy. We use McAfee's security service to provide you with utmost security for vour personal information & peace of mind.

Any charges made through this site will appear as Global Simulators Limited. All trademarks are the property of their respective owners. Copyright © passapply, All Rights Reserved.